# Blog du Prof T.I.M. Technologies Informatique & Multimédia

### **Fiche Volet latéral**

#### Table des matières

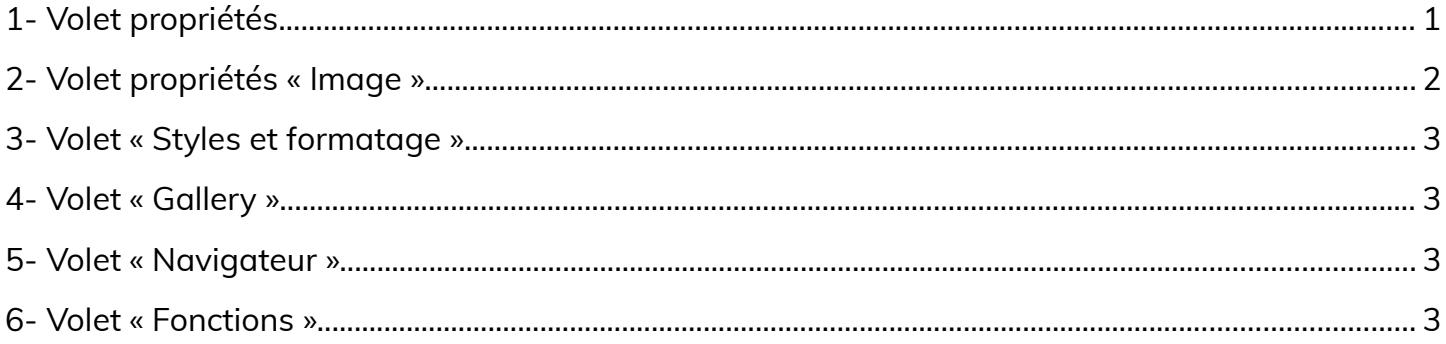

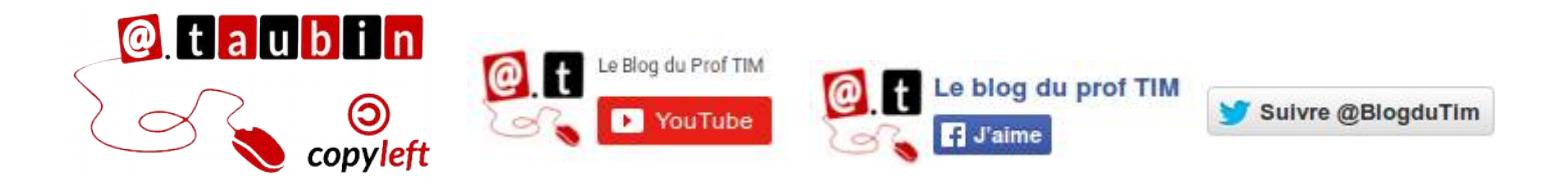

#### https://blogs.lyceecfadumene.fr/informatique

#### **Fiche – Volet latéral**

Cela me fait penser à la fenêtre **Propriétés** de Scribus. Le volet est accessible via **Affichage > Volet latéral**.

## <span id="page-1-0"></span>**1- Volet propriétés**

Voici les options disponibles quand une cellule est sélectionnée :

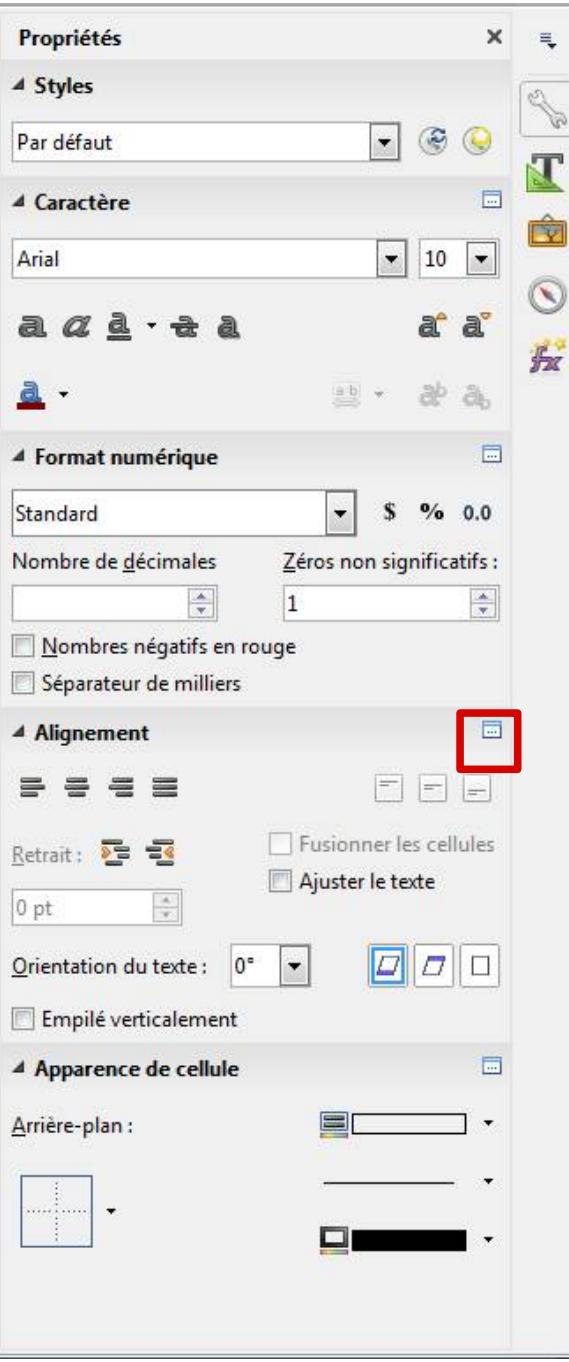

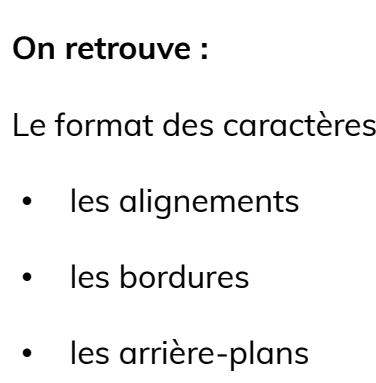

• le format des cellules

On peut ouvrir le menu correspondant en cliquant sur **Plus d'options.**

#### <span id="page-2-0"></span>**2- Volet propriétés « Image »**

Voici les options disponibles quand une image est sélectionnée :

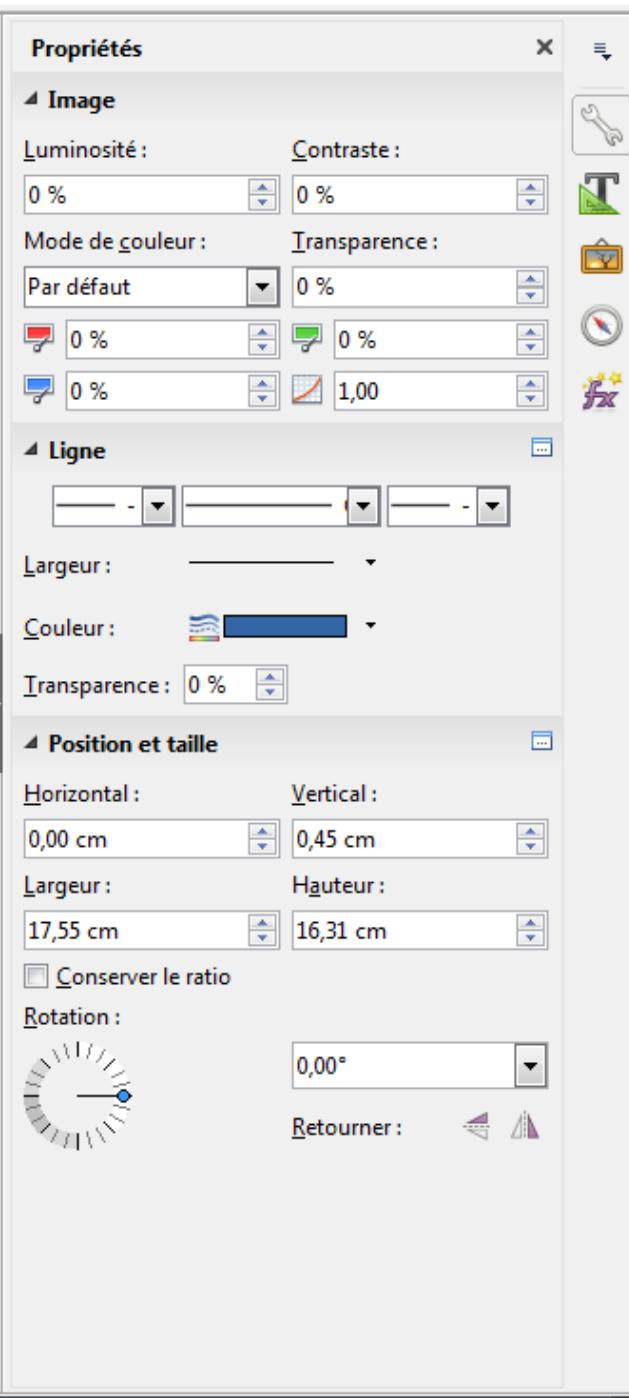

**On retrouve :**

Le format des images

- Contraste
- Luminosité
- Position
- Taille
- Adaptation du texte
- Ligne
- Rotation
- Etc.

#### <span id="page-3-3"></span>**3- Volet « Styles et formatage » 4- Volet « Gallery »**

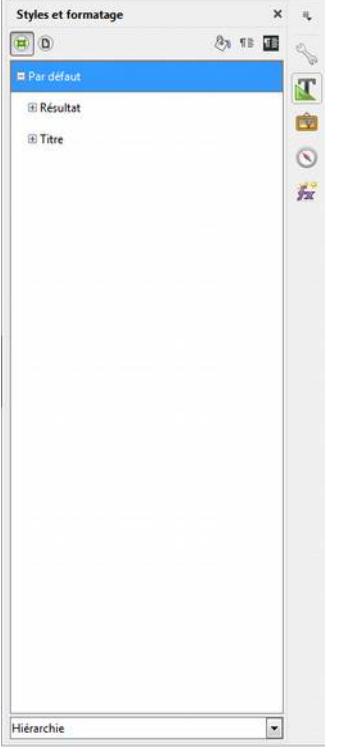

<span id="page-3-2"></span>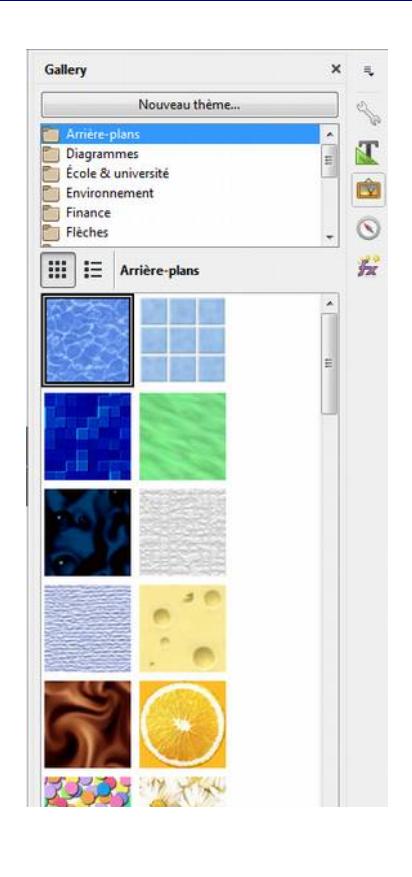

#### <span id="page-3-1"></span>**5- Volet « Navigateur » 6- Volet « Fonctions »**

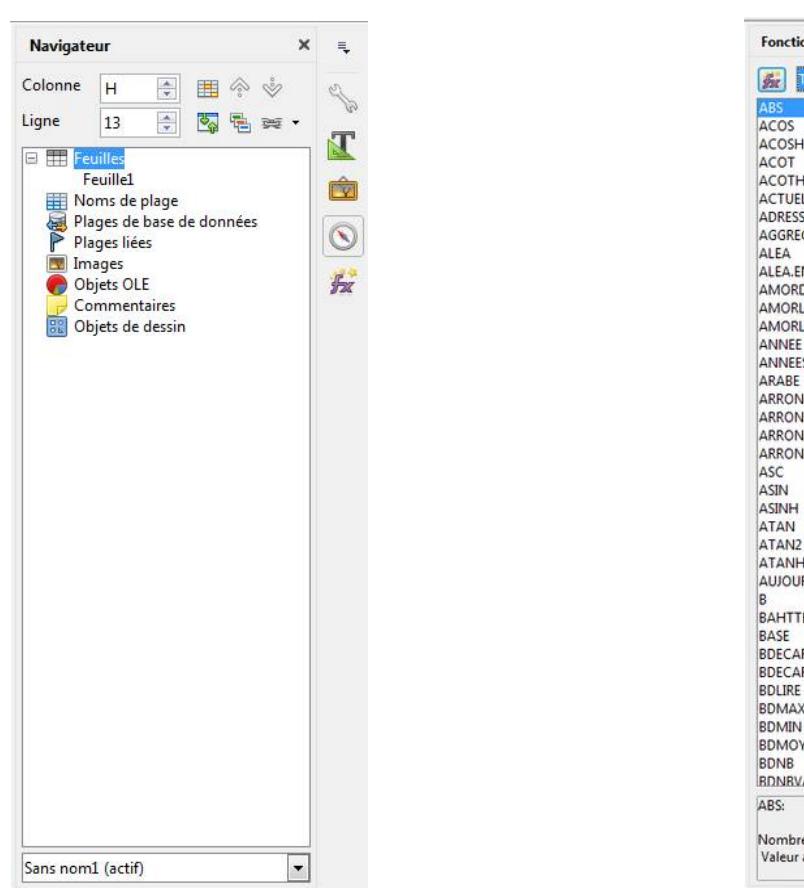

<span id="page-3-0"></span>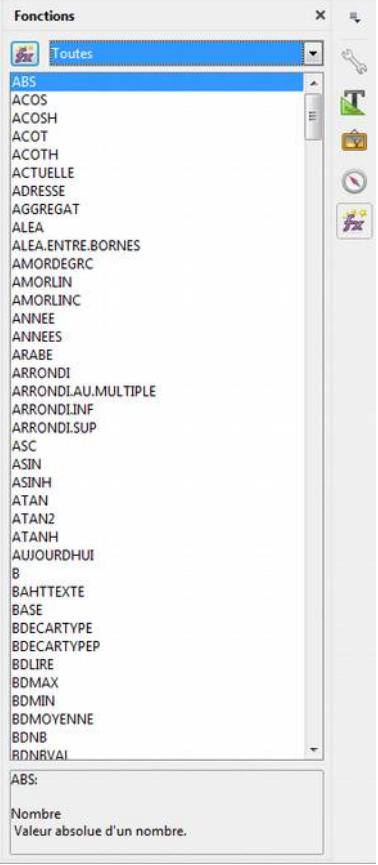

#### **Page 3/3 -<https://blogs.lyceecfadumene.fr/informatique>**